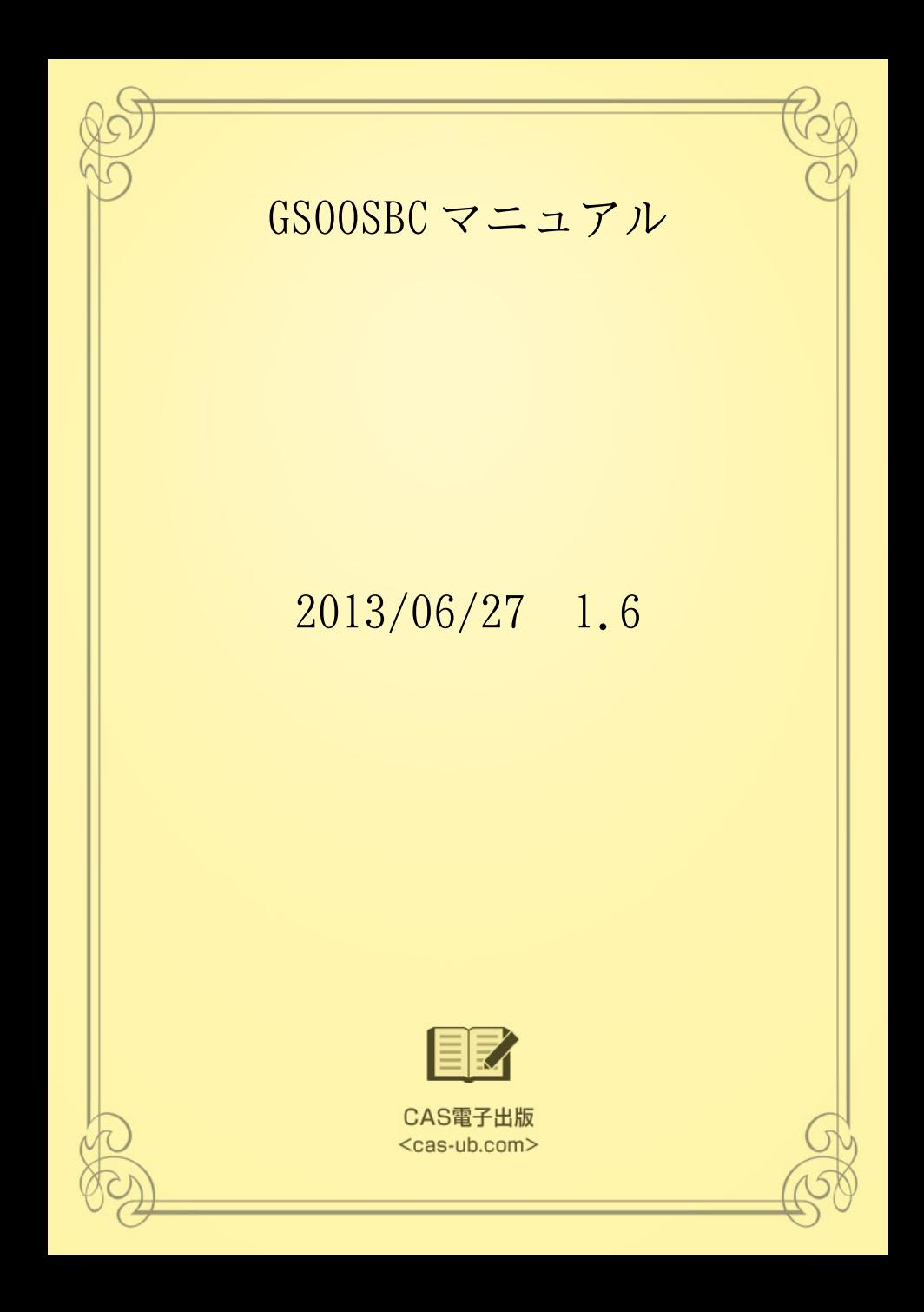

# 目 次

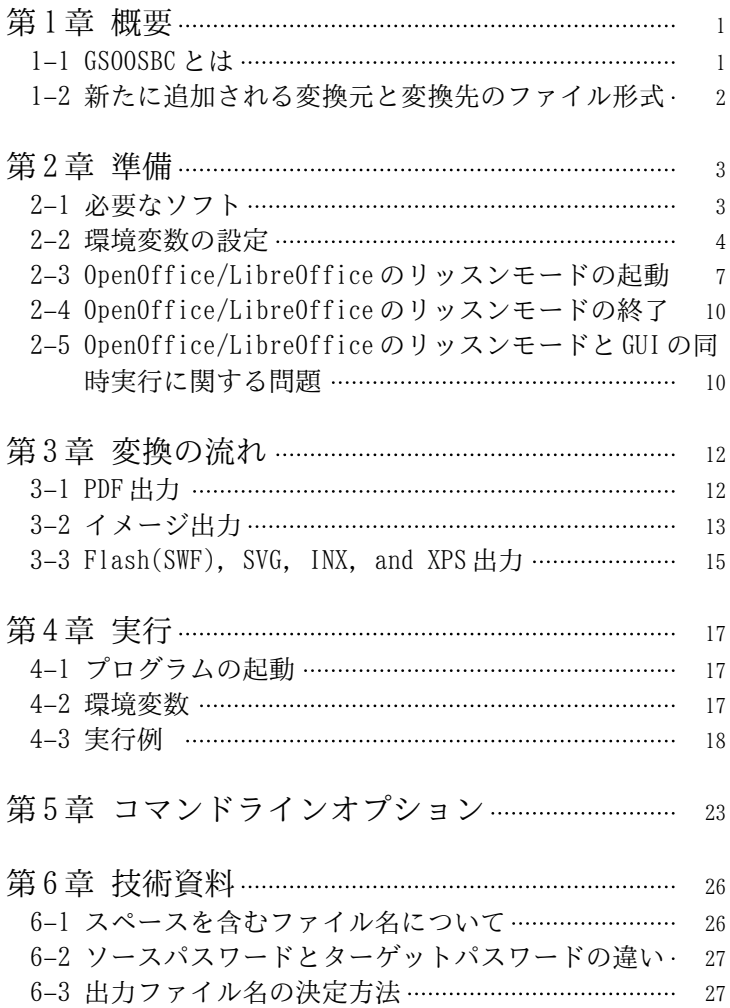

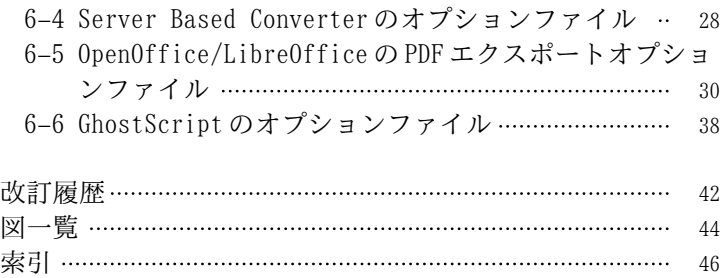

# <span id="page-4-0"></span>第1章 概 要

# 1–1 GSOOSBC とは

GSOOSBC は、Server Based Converter, GhostScript, OpenOffice または LibreOffice を使って、次の変換を可能にするソフトです。

- 1) OpenOffice または LibreOffice のファイルを、PDF や各種イ メージ形式など Server Based Converter がサポートしている 出力形式に変換できます。
- 2) 現在の Server Based Converter の Linux 版は、各種イメージ 形式への変換をサポートしていませんが、GSOOSBC を使うと、 Linux でも各種イメージ形式への変換ができます。
- 3) MS Office から PDF への変換など、Server Based Converter で可能な変換は、GSOOSBC でも可能です。

以上のように、GSOOSBC は、Server Based Converter の機能を拡 張し、利用範囲を広げるソフトです。

以下の説明では、

Server Based Converter を SBC と略します。 OpenOffice を OO、LibreOffice を LO と略します。 OO/LO は、OpenOffice/LibreOffice を意味します。 GhostScript を GS と略します。

<span id="page-5-0"></span>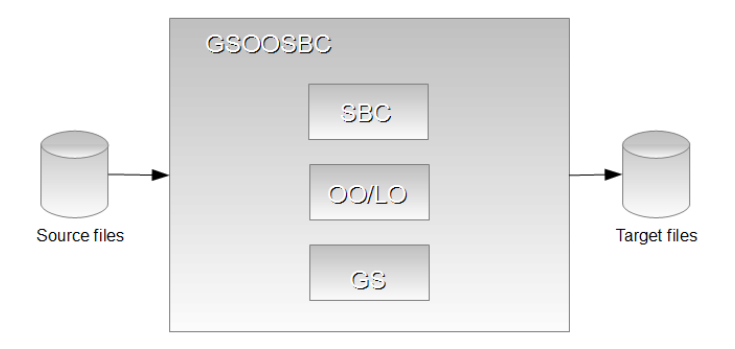

図 1.1 GSOOSBC components

# 1–2 新たに追加される変換元と変換先のファイル形式

GSOOSBC が変換できる変換元、変換先のファイル形式は、以下の 通りです。

これらは、すでに SBC がサポートしているものに追加されるもの です。

### 新たな変換元ファイル形式

OO/LO のファイル

拡張子が以下のもの。

.odp

プレゼンテーション

.ods

表計算

.odt

ワープロ

### 新たな変換先ファイル形式

GS がサポートしている出力ファイル形式

# <span id="page-6-0"></span>第2章 準 備

2–1 必要なソフト

GSOOSBC を実行するには、以下のソフトがインストールされてい て、正常に動作することが必要です。

### Server Based Converter

Server Based Converter V4.0 以上。日本語を正しく処理する ためには、あなたのフォント環境に合わせて、font-config.xml でフォントを適切に設定してください。フォントの設定につい ては、Server Based Converter のマニュアルを参照してくださ い。

### Java

JDK 1.7.0\_05 以上

### OpenOffice/LibreOffice

OpenOffice 3.4 以上、または、LibreOffice 3.5 以上

### GhostScript

GhostScript 9.06 以上。日本語 Windows で、日本語を正しく処 理するためには、日本語 Windows 用 GPL GhostScript を使って ください。その他のプラットフォーム用 GPL GhostScript で、 日本語を正しく処理するためには、あなたのフォント環境に合 わせて、フォントを適切に設定してください。フォントの設定 については、GhostScript のマニュアルを参照してください。

### ダウンロード場所

#### Java

[http://www.oracle.com/technetwork/java/javase/downloads/](http://www.oracle.com/technetwork/java/javase/downloads/index.html) [index.html](http://www.oracle.com/technetwork/java/javase/downloads/index.html)

### OpenOffice 日本語版

<http://www.openoffice.org/ja/>

## OpenOffice 英語版

<http://www.openoffice.org/>

### <span id="page-7-0"></span>LibreOffice 日本語版

<http://ja.libreoffice.org/>

# LibreOffice 英語版

<http://www.libreoffice.org/>

## 日本語 Windows 用 GPL GhostScript

<http://www.khotta.org/ghost/index.html>

### その他のプラットフォーム用 GPL GhostScript

<http://www.ghostscript.com/download/gsdnld.html>

# 我々のテスト環境

Ssrver Based Converter V4.0MR2 日本語版 Window 7 Professional 32bit JDK 1.7.0\_05 OpenOffice 3.4 日本語版 LibreOffice 3.5 日本語版 GhostScript 9.06 日本語版

# 2–2 環境変数の設定

GSOOSBC の実行前に、以下の環境変数を設定してください。 パスが空白を含む場合は、ダブルクォート (") で括ってください。

#### SBC の環境変数

SBC の Java インターフェースが実行できるように、SBC のマニュ アルにしたがって、環境変数を設定してください。

#### JAVA\_HOME

JAVA\_HOME には、Java がインストールされているフォルダ/ディレ クトリを設定してください。

## Windows

Java が、

### $|c:\nparallel$ idk1.7.0

にインストールされているなら、

#### <span id="page-8-0"></span>set JAVA\_HOME=c:\jdk1.7.0

Linux

Java が、

### /usr/local/java/jdk1.7.0

にインストールされているなら、

### export JAVA\_HOME=/usr/local/java/jdk1.7.0

#### GSOOSBC\_HOME

GSOOSBC\_HOME には、GSOOSBC がインストールされているフォルダ/ ディレクトリを設定してください。

#### Windows

GSOOSBC が、

#### $c:\nexists$ gsoosbc

にインストールされているなら、

#### set GSOOSBC\_HOME=c:\gsoosbc

#### Linux

GSOOSBC が、

#### ~/gsoosbc

にインストールされているなら、

export GSOOSBC\_HOME=~/gsoosbc

#### OO\_PROG\_PATH

OO\_PROG\_PATH には、OO/LO の実行プログラムのパスを設定してく ださい。

OO/LO のファイルを変換しないのなら、このステップは省略でき

ます。

Windows

OO の実行プログラムが、

C:\Program Files\OpenOffice.org 3\program\soffice.exe

なら、

set 00 PROG PATH="C:\Program Files\OpenOffice.org 3\program ¥soffice.exe"

LO の実行プログラムが、

 $|C:\rangle$ Program Files\LibreOffice 3.5\program\soffice.exe

なら、

set 00 PROG PATH="C:\Program Files\LibreOffice 3.5\program  $\mathsf{\ket*}$ office.exe"

Linux

OO の実行プログラムが、

/opt/openoffice.org3/program/soffice

なら、

export OO\_PROG\_PATH=/opt/openoffice.org3/program/soffice

LO の実行プログラムが、

OO\_PROG\_PATH=/opt/libreoffice3.5/program/soffice

なら、

export OO\_PROG\_PATH=/opt/libreoffice3.5/program/soffice

<span id="page-10-0"></span>GS\_PROG\_PATH

GS\_PROG\_PATH には、GS の実行プログラムのパスを設定してくださ い。

GS によるイメージ出力をしないのなら、このステップは省略でき ます。

Windows

GS の実行プログラムが、

C:\Program Files\gs\gs9.06\bin\gswin32c.exe

なら、

set GS\_PROG\_PATH="C:\Program Files\gs\gs9.06\bin \gswin32c.exe"

Linux

GS の実行プログラムが、

/opt/ghostscript-9.06-linux\_x86\_64/gs-906-linux\_x86\_64

なら、

export GS\_PROG\_PATH=/opt/ghostscript-9.06-linux\_x86\_64/ gs-906-linux\_x86\_64

2–3 OpenOffice/LibreOffice のリッスンモードの起動

GSOOSBC を実行する前に、OO/LO をリッスンモードで動かす必要が あります。

00/L0 をリッスンモードで動かすのには、%GSOOSBC\_HOME%\bin \start-oo.bat や \$GSOOSBC\_HOME/bin/start-oo.sh が使えます。

リースンモードで使うポート番号のデフォルトは、8100 です。

警告: 複数の OO または LO を同時に起動することは、トラブルの 元になりますので、行わないでください。

#### Windows

- (1) コマンドプロンプトを実行します。
- (2) start-oo.bat を実行します。
- LO の起動には、'libre' パラメータを使います。

### cd %GSOOSBC HOME%\bin

OO の場合、

#### start-oo.bat

LO の場合、

start-oo.bat libre

#### OO/LO の動作確認

別のコマンドプロンプトを実行して、

netstat -anp tcp

を実行してください。

#### TCP 127.0.0.1:8100 0.0.0.0:0 LISTENING

のような行があれば、OO/LO がポート番号 8100 のリッスンモード で動作しています。

%GSOOSBC\_HOME%\bin\start.bat は、環境変数 00\_PORT によって、 リッスンするポート番号を変更できます。

8200 にする場合

## set OO\_PORT=8200 start-oo.bat

または、

set 00 PORT=8200 start-oo.bat libre Linux

(1) ターミナルソフトを実行します。

(2) \$GSOOSBC\_HOME/bin/\*.sh には、実行可能パーミッションをつ けてください。

cd \$GSOOSBC HOME/bin chmod +x \*.sh

(3) OO/LO を起動します。

LO の起動には、'libre' パラメータを使います。

cd \$GSOOSBC\_HOME/bin

OO の場合、

start-oo.sh

LO の場合、

start-oo.sh libre

OO/LO の動作確認

別のターミナルソフトを実行して、

netstat -anp --tcp | grep 8100

を実行。

tcp 0 0 127.0.0.1:8100 0.0.0.0:\* LISTEN 19348/soffice.bin

のような行があれば、OO/LO がポート番号 8100 のリッスンモード で動作しています。

\$GSOOSBC\_HOME/bin/start.shは、環境変数 00\_PORT によって、リ ッスンするポート番号を変更できます。

8200 にする場合

export 00 PORT=8200 ./start-oo.sh

<span id="page-13-0"></span>または

| export 00 PORT=8200 |  |
|---------------------|--|
| ./start-oo.sh libre |  |

2–4 OpenOffice/LibreOffice のリッスンモードの終了

リッスンモードで動いている OO/LO は、以下の方法で終了できま す。

ただし、強制終了になるので、変換途中など何か処理中に終了さ せると、変換が正常に終了しない可能性があります。

#### Windows

タスクマネージャを実行して、プロセスタブで、soffice.exe を 選択し、プロセスの終了ボタンを押します。

Linux

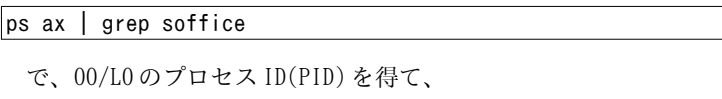

### kill -9 PID

で、終了します。

2–5 OpenOffice/LibreOffice のリッスンモードと GUI の 同時実行に関する問題

OO または LO を、リッスンモードと GUI で、同時に実行しないで ください。

OO/LO の同時起動について、2012/08/16 時点で判明していること は次の通りです。いずれも Windows で確認した動作です。

OO/LO をリッスンモードで起動しているマシンでは、GUI の OO/LO を起動することはできません。違う場所にインストールされた2つ の OO/LO を使ってもできないようです。

GUI の OO/LO を先に起動してから、リッスンモードの OO/LO を起動 することはできますが、GUI を終了するとリッスンモードの OO/LO も終了します。

以上から、リッスンモードと GUI の 00/L0 の同時起動は、できな いと考えるべきでしょう。

OO/LO をリッスンモードで起動しているマシンでは、同じポート 番号でリッスンモードの OO/LO を起動することはできません。しか し、違うポート番号であれば、同時に起動できます。 つまり、と もにリッスンモード、かつ、違うポート番号であれば、同時起動で きます。

 とはいえ、リッスンモードでも、同時起動はトラブルの元にな りやすいので、やめておいたほうがいいでしょう。

# <span id="page-15-0"></span>第3章 変換の流れ

GSOOSBC は、次のように、SBC, OO/LO と GS を使って変換を実行し ます。

OO/LO のファイルについては、GSOOSBC は、OO/LO のリッスンモー ド<sup>1</sup>)を使って、OO/LO のファイルを PDF に変換し、必要ならさらにイ メージなどに変換します。

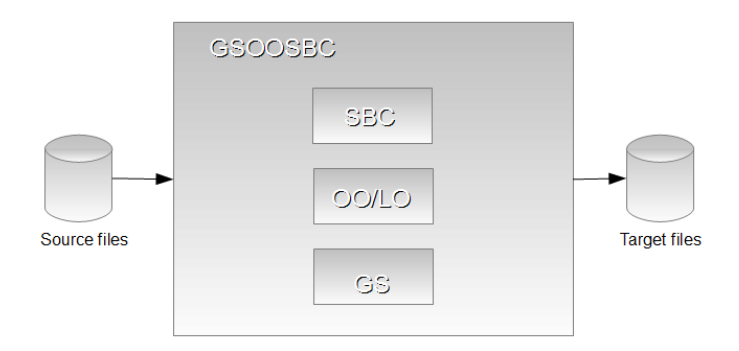

図 3.1 GSOOSBC のコンポーネント

3–1 P D F 出 力

(1-1) 入力が MS Office など SBC がサポートしているファイルの 場合

<sup>1</sup>) リッスンモードとは、OO/LO を GUI ではなく、サーバとして動かすモードです。

<span id="page-16-0"></span>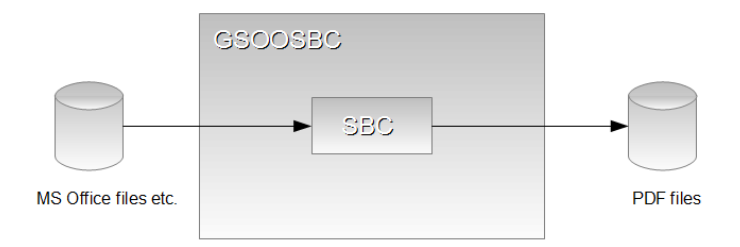

図 3.2 MS Office ファイルなどから PDF へ

(1-2) 入力が、OO/LO のファイルの場合

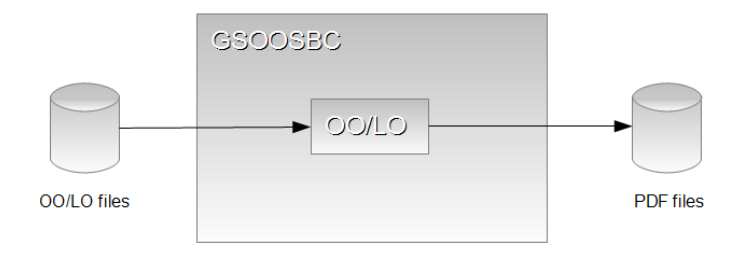

図 3.3 OO/LO ファイルから PDF へ

3–2 イメージ出力

イメージ出力に、SBC を使うか、GS を使うかは、コマンドライン オプションの -p に指定された値で決まります。 @で始まる SBC の プリンタ名なら、SBC を使います。それ以外は、GS のデバイス名と みなして GS を使います。

Linux では、SBC によるイメージ出力はできません。GS によるイ メージ出力のみです。 Windows では、SBC によるイメージ出力と GS によるイメージ出力の両方が可能です。

(2-1) 入力が PDF の場合

<span id="page-17-0"></span>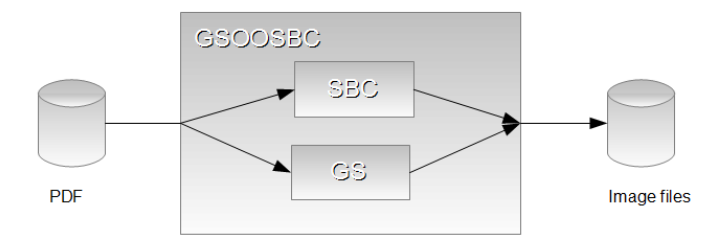

図 3.4 PDF からイメージへ

(2-2) 入力が MS Office など SBC がサポートしているファイルの 場合

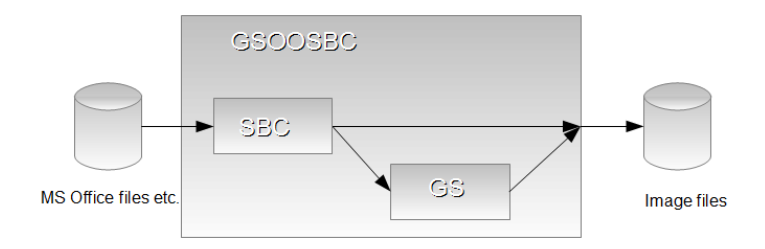

図 3.5 MS Office ファイルなどからイメージへ

(2-3) 入力が OO/LO のファイルの場合

<span id="page-18-0"></span>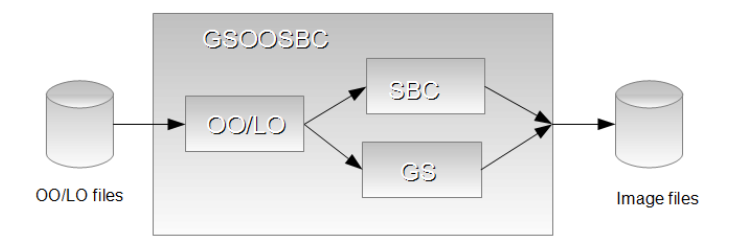

図 3.6 OO/LO ファイルからイメージへ

3–3 Flash(SWF), SVG, INX, and XPS 出力

(3-1) 入力が PDF の場合

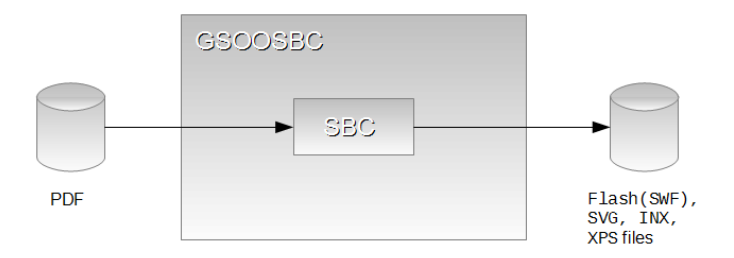

図 3.7 PDF から Flash(SWF), SVG, INX, XPS へ

(3-2) 入力が MS Office など SBC がサポートしているファイルの 場合

<span id="page-19-0"></span>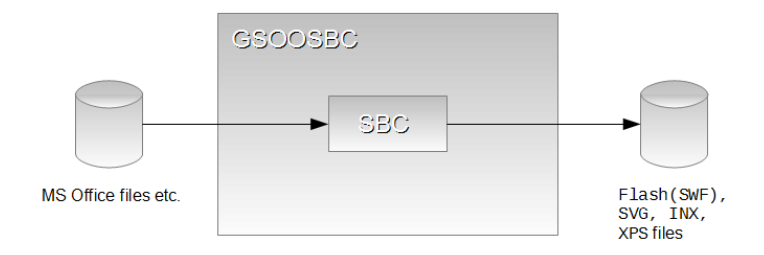

図 3.8 MS Office ファイルなどから Flash(SWF), SVG, INX, XPS へ (3-3) 入力が、OO/LO のファイルの場合

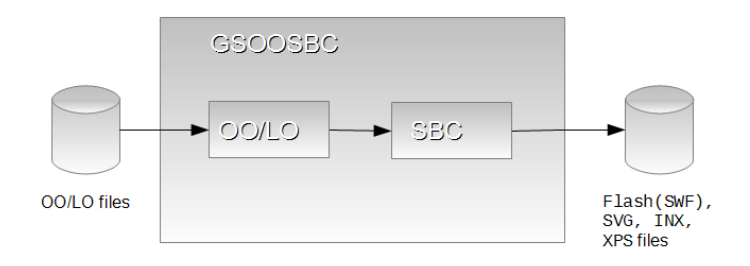

図 3.9 OO/LO ファイルから Flash(SWF), SVG, INX, XPS へ

# <span id="page-20-0"></span>第4章 実 行

# 4–1 プログラムの起動

GSOOSBC の実行には、

%GSOOSBC HOME%\pin\gsoosbc.bat (Windowsの場合) または、

\$GSOOSBC HOME/bin/gsoosbc.sh (Linux の場合)

を使います。

# 4–2 環 境 変 数

Linux では、\$GSOOSBC\_HOME/bin/\*.sh には、実行可能パーミッシ ョンをつけてください。

cd \$GSOOSBC HOME/bin chmod +x \*.sh

必要に応じて、

%GSOOSBC HOME%\bin (Windowsの場合)

または、

\$GSOOSBC HOME/bin (Linuxの場合)

を環境変数 PATH に追加してください。

次のコマンドを実行して、GSOOSBC のヘルプが出るか確認してく ださい。

Windows の場合

## $\%$ GSOOSBC HOME%\bin\gsoosbc.bat -?

Linux の場合

 $$GSOOSBC$  HOME/bin/gsoosbc.sh -?

<span id="page-21-0"></span>4–3 実 行 例

以下の例にあるコマンドラインオプションの説明は、[「コマンド](#page-26-0) [ラインオプション」\(](#page-26-0)p. 23) を読んでください。

出力ファイル名が決まるルールの説明は、[「出力ファイル名の決](#page-30-0) [定方法」\(](#page-30-0)p. 27) を読んでください。

1つのファイルを変換

#### gsoosbc test.doc

これは、 SBC を使って、 MS Office ファイル'test.doc' を 'test.odt.pdf'に変換します。

#### 1つのファイルを変換 (詳細表示モード、MS Office ファイル)

gsoosbc -v test.doc

これは、実行の詳細を表示し、SBC を使って、MS Office ファイ ル'test.doc'を'test.doc.pdf'に変換します。

#### 1つのファイルを変換 (詳細表示モード、OO/LO ファイル)

gsoosbc -v test.odt

これは、ポート番号 8100 に接続して、OO/LO ファイル'test.odt' を'test.odt.pdf'に変換します。

#### 1つのファイルを変換 (ポート番号指定。詳細表示モード)

#### gsoosbc -v -port 8200 test.odt

これは、ポート番号 8200 に接続して、OO/LO ファイル'test.odt' を'test.odt.pdf'に変換します。

<span id="page-22-0"></span>1つのファイルを変換 (出力ファイル名を指定)

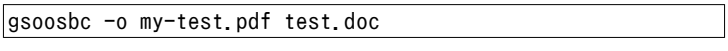

これは、SBC を使って、MS Office ファイル'test.doc'を'mytest.pdf'に変換します。

1つのファイルを変換 (出力形式を指定。GS によるイメージ出力)

GS によるイメージ出力は、SBC Linux 版でも Windows 版でも動き ます。

GS によるイメージ出力は、-p で GS の出力デバイス名を指定しま す。

gsoosbc -p jpeg test.doc

これは、 MS Office ファイル'test.doc' を、 GS を使って、 'test.doc.jpeg'に変換します。

1つのファイルを変換 (出力形式を指定。SBC によるイメージ出力)

SBC によるイメージ出力は、SBC Windows 版では動きますが、Linux 版では動きません。

SBC によるイメージ出力は、-p で、@で始まる SBC のプリンタ名 を指定します。

gsoosbc -p @PNG test.odt

これは、ポート番号 8100 に接続して、OO/LO ファイル'test.odt' を、SBC を使って、'test.odt.png'に変換します。

1つのファイルを変換 (出力形式を指定。出力ファイル名を指定。 GS によるイメージ出力、MS Office ファイル)

GS によるイメージ出力は、SBC Linux 版でも Windows 版でも動き ます。

GS によるイメージ出力は、-p で GS の出力デバイス名を指定しま す。

#### <span id="page-23-0"></span>gsoosbc -p png16m -o my-test.png test.doc

これは、MS Office ファイル'test.doc'を、GS を使って、'mytest.png'に変換します。

1つのファイルを変換 (出力形式を指定。出力ファイル名を指定。 GS によるイメージ出力、OO/LO ファイル)

GS によるイメージ出力は、SBC Linux 版でも Windows 版でも動き ます。

GS によるイメージ出力は、-p で GS の出力デバイス名を指定しま す。

#### gsoosbc -p jpeg -o my-test.jpeg test.odt

これは、ポート番号 8100 に接続して、OO/LO ファイル'test.odt' を、GS を使って、'my-test.jpeg'に変換します。

#### 複数のファイルを変換

#### gsoosbc test.doc test1.doc

これは、 SBC を使って、 MS Office ファイル'test.doc' を 'test.doc.pdf', 'test1.doc'を'test1.doc.pdf'に変換します。

# 複数のファイルを変換 (出力ディレクトリ指定) Windows

gsoosbc -d \temp test.odt test1.odt (Windows)

これは、ポート番号 8100 に接続して、OO/LO ファイル'test.odt', 'test1.odt' を 変 換 し て 、 \temp の 下 に 、 'test.odt.pdf', 'test1.odt.pdf'を作ります。

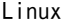

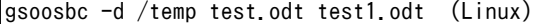

これは、ポート番号 8100 に接続して、OO/LO ファイル'test.odt',

<span id="page-24-0"></span>'test1.odt' を 変換して 、 /temp の 下 に 、 'test.odt.pdf', 'test1.odt.pdf'を作ります。

複数のファイルを変換 (出力ディレクトリ指定、GS によるイメージ 出力)

GS によるイメージ出力は、SBC Linux 版でも Windows 版でも動き ます。

GS によるイメージ出力は、-p で GS の出力デバイス名を指定しま す。

Windows

#### gsoosbc -d \temp -p jpeg test\*.pdf

PDF ファイル'test.pdf', 'test1.pdf'がある場合、これは、\temp の下に、GS を使って、test.pdf.jpeg、test1.pdf.jpeg を作ります。 Linux

#### gsoosbc -d /temp -p jpeg test\*.pdf

PDF ファイル'test.pdf', 'test1.pdf'がある場合、これは、/temp の下に、GS を使って、test.pdf.jpeg、test1.pdf.jpeg を作ります。

複数のファイルを変換 (出力ディレクトリ指定、SBC によるイメージ 出力)

SBC によるイメージ出力は、SBC Windows 版では動きますが、Linux 版では動きません。

SBC によるイメージ出力は、-p で、@で始まる SBC のプリンタ名 を指定します。

#### Windows

#### gsoosbc -d \temp -p @JPEG test\*.pdf

PDF ファイル'test.pdf', 'test1.pdf'がある場合、これは、\temp の下に、SBC を使って、test.pdf.jpeg、test1.pdf.jpeg を作ります。

<span id="page-25-0"></span>Linux

#### gsoosbc -d /temp -p @JPEG test\*.pdf

PDF ファイル'test.pdf', 'test1.pdf'がある場合、これは、/temp の下に、SBC を使って、test.pdf.jpeg、test1.pdf.jpeg を作ります。

複数のファイルを変換 (GS オプションファイル指定。GS によるイメ ージ出力)

GS によるイメージ出力は、SBC Linux 版でも Windows 版でも動き ます。

GS によるイメージ出力は、-p で GS の出力デバイス名を指定しま す。

### gsoosbc -gsopt my-gs.opt -p jpeg test\*.odt

OO/LO ファイル'test.odt', 'test1.odt'がある場合、これは、ポ ート番号 8100 に接続して、GS オプションファイルと GS を使って、 'test.odt.jpeg', 'test1.odt.jpeg'を作ります。

# <span id="page-26-0"></span>第5章 コマンドラインオプション

GSOOSBC のコマンドラインオプション

gsoosbc  $[-?]$ [-d output dir][-gsopt gs option file][-o output file][-oopdfopt oo pdf option file][-ooport port\_number][-p output\_format][-password password][-sbcopt sbc option file][-v][-x level] input files

# -?

ヘルプメッセージを出します。

### -d

出力ディレクトリを指定します。デフォルトは、各入力ファイ ルと同じディレクトリになります。これは、複数の入力ファイ ルのときのみ、有効です。入力ファイルが1つだけのときは、 無視されます。

#### -gsopt

GS のオプションファイルを指定します。

-o

出力ファイルを指定します。これは、入力ファイルが1つだけ のときに有効です。複数ファイルのときは、無視されます。

#### -oopdfopt

OO/LO の PDF エクスポートに関するオプションファイルを指定 します。

#### -ooport

OO/LO のリッスンモードのポート番号を指定します。デフォル トは、8100 です。

-p

出力形式を指定します。デフォルトは@PDF です。GS によって イメージファイルを作りたいときは、GS の出力デバイス名を指 定します。例 jpeg, png16m。あるいは、SBC によってイメージ ファイルを作りたいときは、SBC のプリンタ名を指定します。 例 @JPEG, @PNG。SBC のプリンタ名@JPEG, @PNG などは、 <span id="page-27-0"></span>GSOOSBC が Windows で動いているときに有効です。

Ghostscript のデバイス名について詳しい情報は、以下を参照し てください。

<http://www.gnu.org/software/ghostscript/devices.html>

SBC のプリンタ名について詳しい情報は、以下を参照してくださ い。

日本語 : [http://www.antenna.co.jp/sbc/manual/sbc](http://www.antenna.co.jp/sbc/manual/sbc-xslcmd.html)[xslcmd.html](http://www.antenna.co.jp/sbc/manual/sbc-xslcmd.html)

英語: <http://rainbowpdf.com/serverdoc/sbc-xslcmd.html>

#### -password

ソースパスワード (変換元ファイルのパスワード) を指定しま す。

#### -sbcopt

SBC のオプションファイルを指定します。

-v

詳細表示モードにします。

#### -version

バージョン情報を表示します。

 $-x$ 

SBC のエラー終了レベルを指定します。デフォルトは、2 です。 input\_files

入力ファイルです。

詳細表示メッセージ、エラーメッセージなどは、標準エラー出力 に出力されます。

これらのメッセージを、ファイルにリダイレクトするには、 gsoosbc コマンドを次のように使います。

例1 標準エラー出力のみリダイレクト

#### gsoosbc input\_file 2>error.txt

例2 標準出力、標準エラー出力の両方をリダイレクト

gsoosbc input\_file >error.txt 2>&1

# <span id="page-29-0"></span>第6章 技 術 資 料

6–1 スペースを含むファイル名について

スペースを含むファイル名は、トラブルの元です。スペースを含 むファイル名は、使わないほうが賢明です。

bin ディレクトリの下の gsoosbc.sh は、スペースを含むファイル 名を処理できません。スペースを含むファイル名を処理するために は、あなたが、シェルスクリプトを書く必要があります。

サンプルとして、bin ディレクトリの下に、space-gsoosbc.sh が あります。必要に応じて、これを変更してください。

最後の方法として、シェルスクリプトを使わずに、Java を直接起 動する方法があります。

例

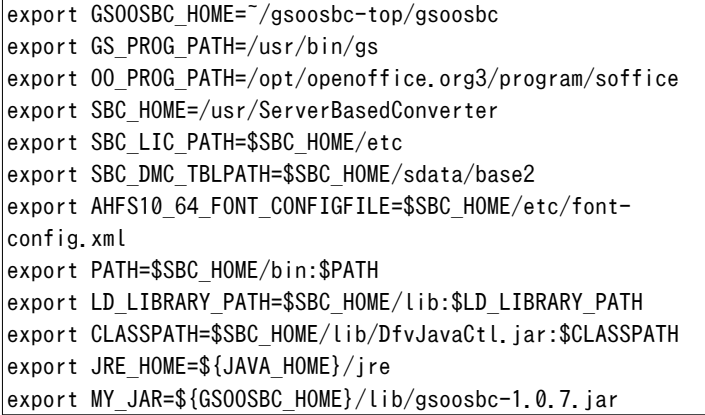

これらの環境変数を設定して、Java を直接実行。

<span id="page-30-0"></span>\${JRE\_HOME}/bin/java -cp \${CLASSPATH}:\${MY\_JAR} -Dgspath=\$  $\{GS$  PROG PATH} jp.co.antenna.gsoosbc.GsOoSbc -v " /testdata/dir with space/test.doc"

6–2 ソースパスワードとターゲットパスワードの違い

暗号化された入力ファイルに設定されているパスワードを、ソー スパスワードと呼びます。

出力する PDF に設定するパスワードを、ターゲットパスワードと 呼びます。

ソースパスワードは、-password オプションで指定します。

SBC で PDF を出力する場合、ターゲットパスワードは、-sbcopt オ プションで指定します。

OO/LO で PDF を出力する場合、ターゲットパスワードは、 oopdfopt オプションで指定します。

# 6–3 出力ファイル名の決定方法

出力ファイル名は、以下のように決まります。 (1) 入力ファイルが1つだけの場合 (1-1) -o で出力ファイルが指定されている 出力ファイル名は、 -o で指定されたファイル (1-2) -o がない (1-2-1) -d で出力ディレクトリが指定されている 出力ファイル名は、 -d で指定された出力ディレクトリ + 入力ファイル名 + 出力形式の拡張子 (1-2-2) -d がない 出力ファイル名は、 入力ファイル名 + 出力形式の拡張子 (2) 入力ファイルが複数の場合 -o は、無視される。

<span id="page-31-0"></span>(2-1) -d で出力ディレクトリが指定されている

出力ファイル名は、

-d で指定された出力ディレクトリ + 各入力ファイル名 + 出力形式の拡張子

(2-2) -d がない

出力ファイル名は、

各入力ファイル名 + 出力形式の拡張子

入力ファイルのディレクトリが違えば、出力ファイルも違うデ ィレクトリになる。

6–4 Server Based Converter のオプションファイル

コマンドラインオプションの-sbcopt は、SBC に対するオプション を書いたファイルを指定します。

-sbcopt は、SBC で、PDF, イメージ、Flash(SWF), SVG, INX, XPS を出力するときに使います。

OO/LO のファイルを PDF にするときは、-sbcopt ではなく、 oopdfopt を使います。[「変換の流れ」の「](#page-15-0)PDF 出力」(p. 12)を参照 してください。

SBC の Java インターフェースのオブジェクト jp.co.antenna.DfvObj に対して、API を呼び出すことで、オプショ ンを指定します。

jp.co.antenna.DfvObj の API については、以下を参照してくださ い。

### 英語版 API 仕様

<http://rainbowpdf.com/serverdoc/javadoc/index.html>

### 日本語版 API 仕様

[http://www.antenna.co.jp/sbc/manual/V4.0/javadoc/](http://www.antenna.co.jp/sbc/manual/V4.0/javadoc/index.html) [index.html](http://www.antenna.co.jp/sbc/manual/V4.0/javadoc/index.html)

### ファイルの形式

オプションファイルは、UTF-8 で書いてください。 英語だけなら ASCII で書くことが可能です。 行頭に#があるとコメント行です。

各行に API 名とパラメータを、空白かタブで区切って並べます。 パラメータの形式は、次の通り。 10 進数は、'0'から'9'の数字の列。例 10。 文字列は、" でくくる。例 "MyString"。 ブール値は、true か false。

API の例

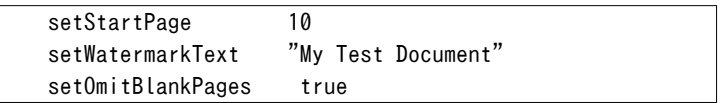

サンプルファイルは、bin/sbcopt-sample.opt です。

### 注意

API の指定が、DfvObj の API 仕様と合ってないと結果は保証され ません。

API が呼ばれていることを表示するには、コマンドラインオプシ ョン -v が必要です。

setPdf で始まる API は、OpenOffice/LibreOffice 以外のファイル を、SBC を使って PDF に変換するときに有効です。

DfvObj の API のうち、以下は、無効です。 excute, releaseObjectEx, render, getXXX set で始まる XXX のうち、以下は、無効です。

setDocumentURI, setExitLevel, setMessageListener

setOutputFilePath, setFormatPageListener, setPrinterName

# 設 定 例

例 1

1ページのみ出力。濃い透かし「Test」を入れる。

setEndPage 1 setWatermarkText "Test" setWatermarkOpacity "100%"

# <span id="page-33-0"></span>6–5 OpenOffice/LibreOffice の PDF エクスポートオプシ ョンファイル

コマンドラインオプションの-oopdfopt は、OO/LO の PDF エクスポ ートに対するオプションを書いたファイルを指定します。

-oopdfopt は、OO/LO のファイルを PDF にするときに使います。[「変](#page-15-0) [換の流れ」の「](#page-15-0)PDF 出力」(p. 12)を参照してください。

SBC で、PDF, イメージ、Flash(SWF), SVG, INX, XPS を出力する ときは、-oopdfopt ではなく、-sbcopt を使います。

### ファイルの形式

オプションファイルは、UTF-8 で書いてください。

英語だけなら ASCII で書くことが可能です。

行頭に#があるとコメント行です。

各行にオプション名とパラメータを、空白かタブで区切って並べ ます。

パラメータの形式は、次の通り。 10 進数は、0 から 9 の数字の列。例 10。 文字列は、" でくくる。例 "MyString"。 ブール値は、true か false。 オプションの例

 EncryptFile true DocumentOpenPassword "test"

サンプルファイルは、bin/oopdf-sample.opt です。

#### 注意

オプションの指定が、OO/LO の仕様と合ってないと結果は保証さ れません。

## オプションの説明

以下で、たとえば、

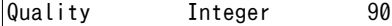

という行は、

オプション名 パラメータ型 既定値

を意味しています。

より詳細な説明は、以下のリンクを参照してください。

# OpenOffice

[http://wiki.openoffice.org/wiki/Documentation/](http://wiki.openoffice.org/wiki/Documentation/OOo3_User_Guides/Getting_Started/Exporting_to_PDF)

[OOo3\\_User\\_Guides/Getting\\_Started/Exporting\\_to\\_PDF](http://wiki.openoffice.org/wiki/Documentation/OOo3_User_Guides/Getting_Started/Exporting_to_PDF)

# LibreOffice

[http://help.libreoffice.org/Common/Export\\_as\\_PDF](http://help.libreoffice.org/Common/Export_as_PDF)

### LibreOffice

[http://help.libreoffice.org/Common/Export\\_as\\_PDF/ja](http://help.libreoffice.org/Common/Export_as_PDF/ja)

# [全般] タブ

[範囲]

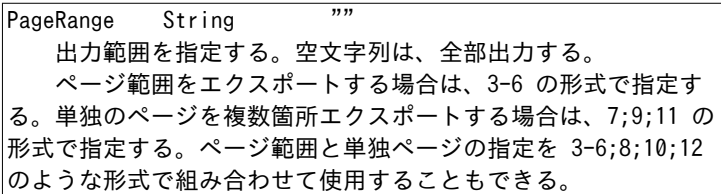

[イメージ/画像]

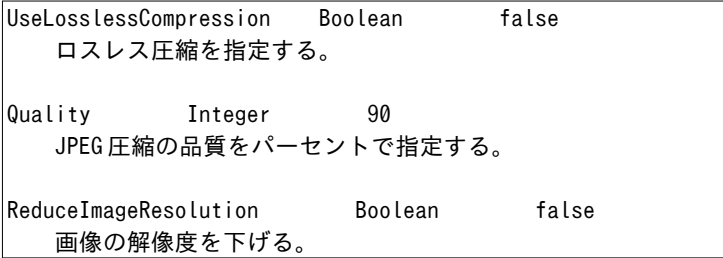

[一般/全般]

| IsAddStream Boolean<br>false                                                        |       |  |  |
|-------------------------------------------------------------------------------------|-------|--|--|
| OpenDocument ファイルを埋め込む。                                                             |       |  |  |
| SelectPdfVersion Integer<br>0<br>PDF のバージョンを指定する。<br>0: PDF 1.4<br>$1: PDF/A-1a$    |       |  |  |
| UseTaggedPDF Boolean false<br>タグ付き PDF を指定する。                                       |       |  |  |
| ExportFormFields Boolean<br>フォームの作成を指定する。                                           | true  |  |  |
| FormsType Integer<br>0<br>送信フォーマットを指定する。<br>0: FDF<br>$1:$ PDF<br>2: HTML<br>3: XML |       |  |  |
| AllowDuplicateFieldNames Boolean false<br>フィールド名の重複を許す。                             |       |  |  |
| ExportBookmarks Boolean<br>ブックマークをエクスポート。                                           | true  |  |  |
| ExportNotes Boolean<br>コメントをエクスポート。                                                 | false |  |  |
| ExportNotesPages Boolean false<br>コメントページをエクスポート。<br>プレゼンテーション (Impress) のみ有効。      |       |  |  |

IsSkipEmptyPages Boolean true 自動的に挿入された空白ページをエクスポートするかスキッ プするか。

EmbedStandardFonts Boolean false 標準フォントを埋め込む。

# [初期値] タブ

[区画/ナビゲーションパネル]

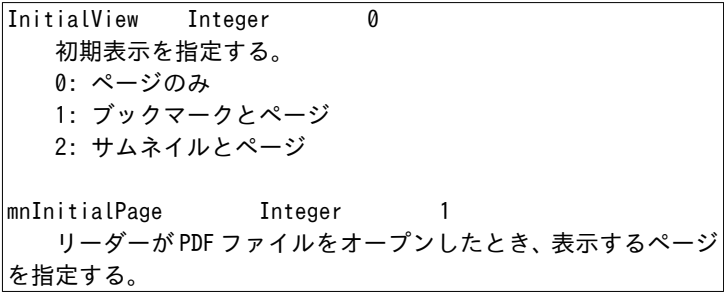

[拡大率]

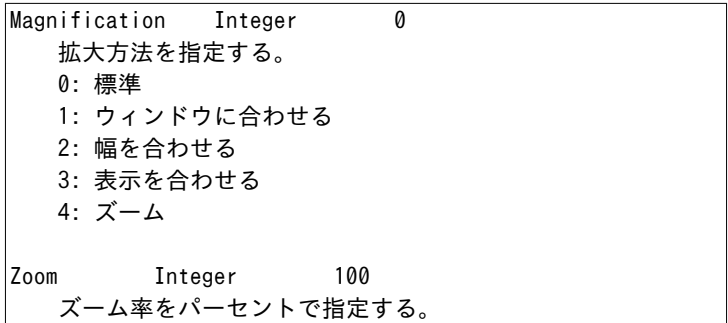

[ページレイアウト]

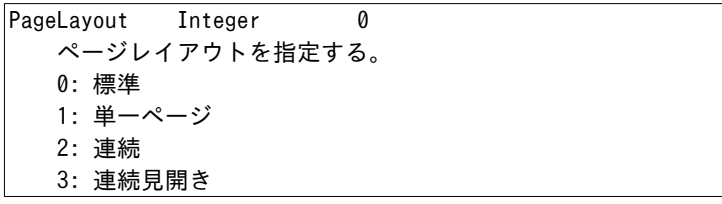

# [ユーザインターフェース] タブ

[ウィンドウオプション]

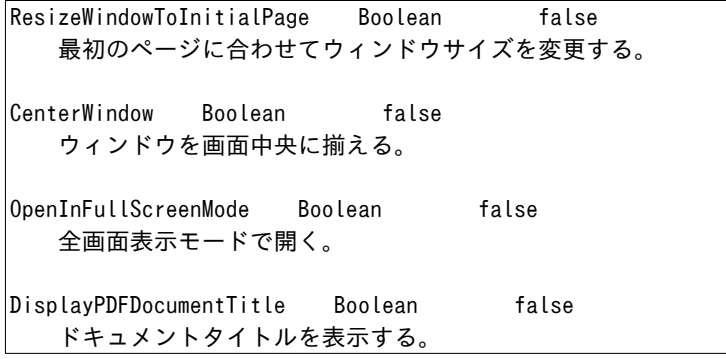

[ユーザインターフェースオプション]

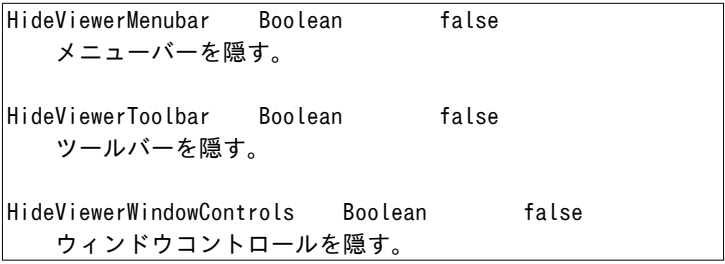

[切り替え]

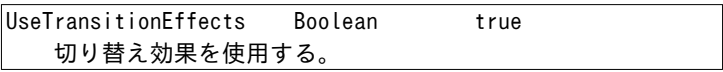

[ブックマーク]

OpenBookmarkLevels Integer -1 オープンするブックマークの階層。 -1: すべてのブックマーク 1 以上: 指定したレベルのブックマークをオープン

# [リンク] タブ

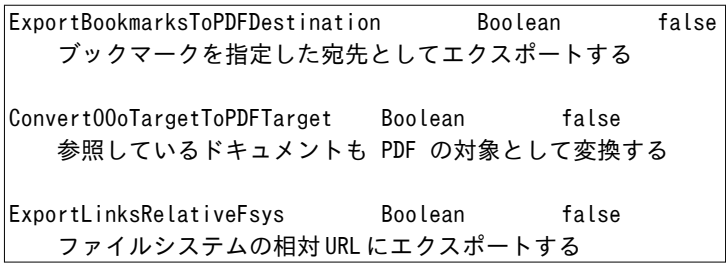

[クロスドキュメントリンク]

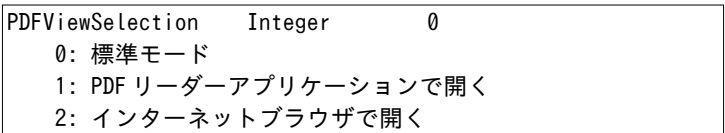

# [セキュリティ] タブ

[パスワードの設定]

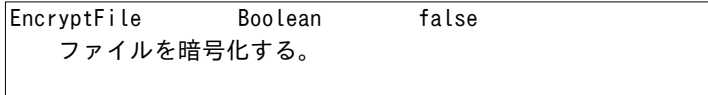

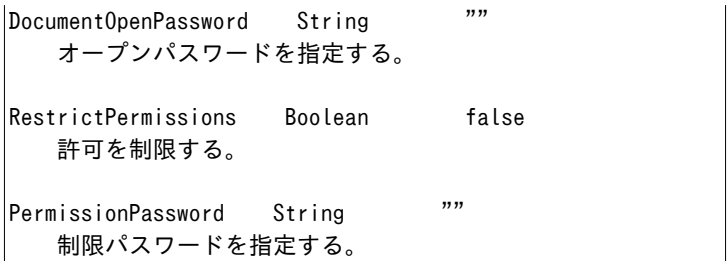

[印刷]

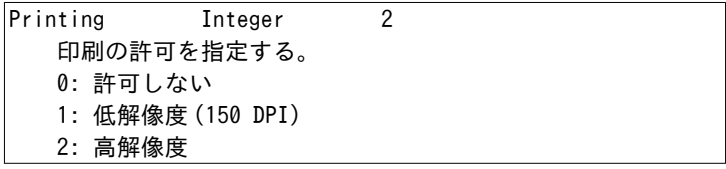

[変更]

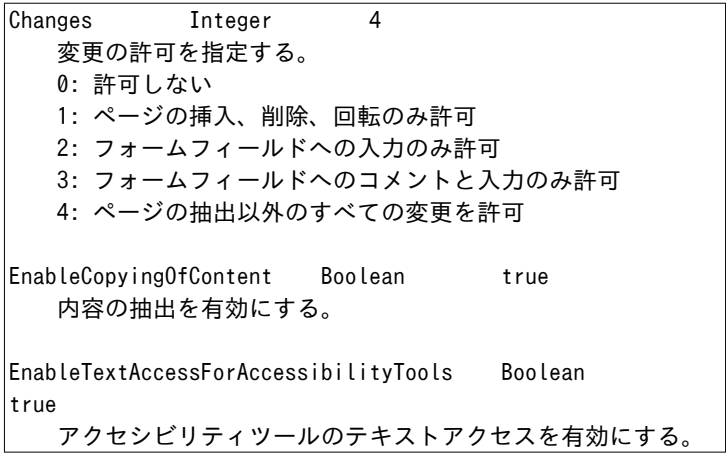

# 設 定 例

例 1

文書を開くパスワードの設定により、暗号化する。 パスワードは、"test"。

EncryptFile true DocumentOpenPassword "test"

例 2

権限パスワードの設定により、印刷できないようにする。 パスワードは、"test"。

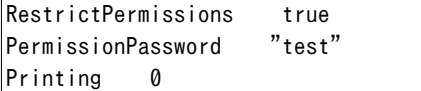

例 3

権限パスワードの設定により、印刷、変更、内容のコピーができ ないようにする。

パスワードは、test。

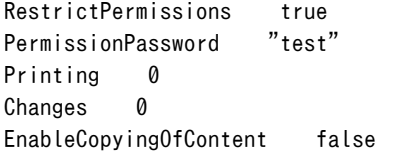

例 4

文書を開くパスワードの設定により、暗号化する。

パスワードは、test。

権限パスワードの設定により、印刷、変更、内容のコピーができ ないようにする。

パスワードは、foobar。

文書を開くパスワードと権限パスワードが違うことに注意。

<span id="page-41-0"></span>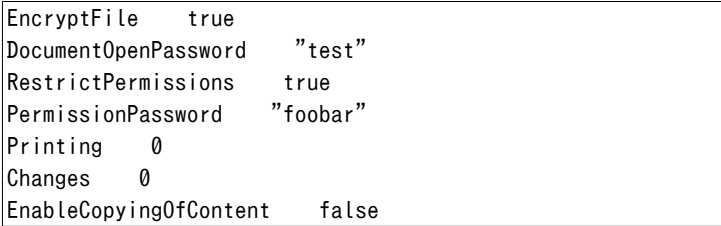

6–6 GhostScript のオプションファイル

コマンドラインオプションの-gsopt は、GS に対するオプションを 書いたファイルを指定します。

-gsopt は、GS で、イメージを出力するときに使います。[「変換の](#page-16-0) [流れ」の「イメージ出力」\(](#page-16-0)p. 13)を参照してください。

SBC で、イメージを出力するときは、-gsopt ではなく、-sbcopt を使います。

GhostScript の使い方、オプションについては、以下を参照して ください。

### GNU GhostScript

<http://www.gnu.org/software/ghostscript/>

### How to use Ghostscript

<http://www.ghostscript.com/doc/current/Use.htm>

### 注意

GS の出力イメージフォーマットは、このファイルではなく、 GSOOSBC のコマンドラインの-p オプションの引数で指定します。

使用できる出力イメージフォーマットは、GS の出力デバイス名で す。

例1: JPEG 出力

-p jpeg

例2: PNG 出力

-p png16m

出力デバイス名など、GS の出力デバイスについては、以下を参照 してください。

#### Details of Ghostscript output devices

<http://www.ghostscript.com/doc/current/Devices.htm>

#### Ghostscript Devices

<http://www.gnu.org/software/ghostscript/devices.html>

### ファイルの形式

オプションファイルは、UTF-8 で書いてください。 英語だけなら ASCII で書くことが可能です。 行頭に#があるとコメント行です。 GS FILE NUMBERING FORMAT で始まる行は、出力ファイル名の番号

付けの書式を指定します。

%以降の書式指定の詳細は、

[http://www.ghostscript.com/doc/current/](http://www.ghostscript.com/doc/current/Use.htm#One_page_per_file)

# Use.htm#One page per file

を参照してください。

GS FILE NUMBERING FORMAT 行は、GS FILE NUMBERING FORMAT とパ ラメータが、空白かタブで区切られています。

GSOOSBC は、パラメータを、出力ファイル名のファイル拡張子の 前に挿入して、GS の出力ファイル名にします。

例:

#### GS FILE NUMBERING FORMAT -%03d

入力ファイル名 foo.pdf、出力ファイル名が foo.jpeg のとき、"- %03d"を指定すると、 GS に指定する出力ファイル名は、foo- %03d.jpeg になります。

これは、最終的に、foo-001.jpeg, foo-002.jpeg などとなります。

GS\_FILE\_NUMBERING\_FORMAT 以外の行は、GS のオプションになりま す。

GSOOSBC は、複数の行を、空白で連結して、GS のオプションを作 ります。

オプションの挙動は、GS の実装に依存します。

サンプルファイルは、bin/gsopt-sample.opt です。

### 注意

以下のオプションは、使わないでください。これらは、GSOOSBC が設定します。

- -dSAFER -dBATCH -dNOPAUSE  $-<sub>0</sub>$ -sDEVICE
- -sOutputFile

## 設 定 例

例 1

# 静かなモード -q # サムネイル用に、最初のページだけ出力 -dLastPage=1 # 32 ピクセル \* 32 ピクセルのイメージ  $-g32$ 

例 2

# 静かなモード  $-\alpha$ # ファイル名のナンバリング形式 GS FILE NUMBERING FORMAT -%03d

例 3

# 静かなモード  $|-q|$ # ファイル名のナンバリング形式 GS\_FILE\_NUMBERING\_FORMAT -%03d # 640 ピクセル \* 480 ピクセルのイメージ -g640x480

例 4

# 静かなモード  $|-q|$ # ファイル名のナンバリング形式 GS\_FILE\_NUMBERING\_FORMAT -%03d # 300dpi  $-1.300$ # テキストとグラフィックスのアルファビットを設定 -dTextAlphaBits=4 -dGraphicsAlphaBits=4

# <span id="page-45-0"></span>改 訂 履 歴

### 2012 年 11 月 15 日

1.0 版 GSOOSBC 1.0 用の初版。

# 2013 年 01 月 31 日

1.1 版 GPL GhostScript のダウンロード先を改訂。

# 2013 年 02 月 14 日

1.2版 スペースを含むファイル名について、記述を追加。

# 2013 年 02 月 26 日

1.3 版 実行例を改訂。

# 2013 年 05 月 28 日

1.4 版「OpenOffice/LibreOffice のリッスンモードの起動と終 了」を改訂。

## 2013 年 06 月 14 日

1.5 版 構成を大幅に変更。

# 2013 年 06 月 27 日

1.6版 スペースを含むファイル名について、記述を追加。

## <span id="page-47-0"></span>図 一 覧

#### 第1章 概要

図 1.1 [GSOOSBC components](#page-5-0)(p. 2) 第3章 変換の流れ 図 3.1 GSOOSBC [のコンポーネント\(](#page-15-0)p. 12) 図 3.2 MS Office [ファイルなどから](#page-16-0) PDF へ(p. 13) 図 3.3 OO/LO [ファイルから](#page-16-0) PDF へ(p. 13) 図 3.4 PDF [からイメージへ\(](#page-17-0)p. 14) 図 3.5 MS Office [ファイルなどからイメージへ\(](#page-17-0)p. 14) 図 3.6 OO/LO [ファイルからイメージへ\(](#page-18-0)p. 15) 図 3.7 PDF から [Flash\(SWF\), SVG, INX, XPS](#page-18-0) へ  $(p. 15)$ 図 3.8 MS Office ファイルなどから [Flash\(SWF\), SVG, INX, XPS](#page-19-0) へ(p. 16) 図 3.9 00/L0 ファイルから [Flash\(SWF\), SVG, INX, XPS](#page-19-0) へ (p. 16)

# 索 引

### アルファベット

```
Flash(SWF) 出力 15
 Server Based Converter 28
GhostScript 1, 3
 オプションファイル 23, 38
 実行例 19, 20, 21, 22
 出力デバイス名 23
GS 1
GSOOSBC 1
 概要 1
 コマンドラインオプション 23
 実行 17
 実行例 18
 準備 3
 必要なソフト 3
 変換の流れ 12
GSOOSBC_HOME
 環境変数 5
GS_PROG_PATH
 環境変数 7
INX 出力 15
 Server Based Converter 28
Java 3
JAVA_HOME
 環境変数 4
LibreOffice 1, 3, 7, 10
 PDF 出力 30
 オプションファイル 23, 30
 実行例 18, 19, 20
L<sub>0</sub> 1
MS Office 1
 実行例 18, 19, 20
OO 1
OO/LO 1
```
OO\_PROG\_PATH 環境変数 [5](#page-8-0) OpenOffice [1](#page-4-0), [3](#page-6-0), [7](#page-10-0), [10](#page-13-0) PDF 出力 [30](#page-33-0) オプションファイル [23](#page-26-0), [30](#page-33-0) 実行例 [18,](#page-21-0) [19](#page-22-0), [20](#page-23-0) PATH 環境変数 [17](#page-20-0) PDF [1](#page-4-0) PDF 出力 [12](#page-15-0) LibreOffice [30](#page-33-0) OpenOffice [30](#page-33-0) Server Based Converter [28](#page-31-0) 実行例 [18,](#page-21-0) [19](#page-22-0), [20](#page-23-0) SBC [1](#page-4-0) Server Based Converter [1,](#page-4-0) [3](#page-6-0) Flash(SWF) 出力 [28](#page-31-0) INX 出力 [28](#page-31-0) PDF 出力 [28](#page-31-0) SVG 出力 [28](#page-31-0) XPS 出力 [28](#page-31-0) イメージ出力 [28](#page-31-0) オプションファイル [24](#page-27-0), [28](#page-31-0) 実行例 [18,](#page-21-0) [19](#page-22-0), [20,](#page-23-0) [21](#page-24-0) プリンタ名 [23](#page-26-0) SVG 出力 [15](#page-18-0) Server Based Converter [28](#page-31-0) XPS 出力 [15](#page-18-0) Server Based Converter [28](#page-31-0)

### あ

イメージ出力 [13](#page-16-0) [38](#page-41-0) Server Based Converter [28](#page-31-0) 実行例 [19,](#page-22-0) [20](#page-23-0), [21,](#page-24-0) [22](#page-25-0)

オプションファイル GhostScript [23,](#page-26-0) [38](#page-41-0) LibreOffice [23,](#page-26-0) [30](#page-33-0) OpenOffice [23](#page-26-0), [30](#page-33-0) Server Based Converter [24](#page-27-0), [28](#page-31-0)

# か

概要 GSOOSBC [1](#page-4-0) 環境変数 [4](#page-7-0) GSOOSBC\_HOME [5](#page-8-0) GS\_PROG\_PATH [7](#page-10-0) JAVA\_HOME [4](#page-7-0) OO\_PROG\_PATH [5](#page-8-0) PATH [17](#page-20-0) コマンドラインオプション GSOOSBC [23](#page-26-0)

## さ

実行 GSOOSBC [17](#page-20-0) 実行可能パーミッション [17](#page-20-0) 実行例 GhostScript [19,](#page-22-0) [20](#page-23-0), [21](#page-24-0), [22](#page-25-0) GSOOSBC [18](#page-21-0) LibreOffice [18,](#page-21-0) [19](#page-22-0), [20](#page-23-0) MS Office [18](#page-21-0), [19,](#page-22-0) [20](#page-23-0) OpenOffice [18](#page-21-0), [19](#page-22-0), [20](#page-23-0) PDF 出力 [18,](#page-21-0) [19,](#page-22-0) [20](#page-23-0) Server Based Converter [18](#page-21-0), [19,](#page-22-0) リッスンモード [7,](#page-10-0) [10](#page-13-0), [23](#page-26-0) [20](#page-23-0), [21](#page-24-0)

イメージ出力 [19](#page-22-0), [20,](#page-23-0) [21](#page-24-0), [22](#page-25-0) 出力形式 [23](#page-26-0) 出力デバイス名 GhostScript [23](#page-26-0) 準備 GSOOSBC [3](#page-6-0) ソースパスワード パスワード [24](#page-27-0), [27](#page-30-0)

### た

ターゲットパスワード パスワード [27](#page-30-0)

#### は

パスワード ソースパスワード [24,](#page-27-0) [27](#page-30-0) ターゲットパスワード [27](#page-30-0) 必要なソフト GSOOSBC [3](#page-6-0) ファイル形式 [2](#page-5-0) プリンタ名 Server Based Converter [23](#page-26-0) 変換先ファイル形式 [2](#page-5-0) 変換の流れ GSOOSBC [12](#page-15-0) 変換元ファイル形式 [2](#page-5-0) ポート番号 [23](#page-26-0)

# ら

GSOOSBC マニュアル

2012/11/15 1.0 GSOOSBC 1.0 用の初版。 2013/06/27 1.6 スペースを含むファイル名について、記述を追加。

アンテナハウス株式会社 Copyright (C) 2012-2013 Antenna House, Inc. All rights reserved.